## Einführung Bildung im Dialog

*Zugang mit Aktivierungscode für Eltern* 

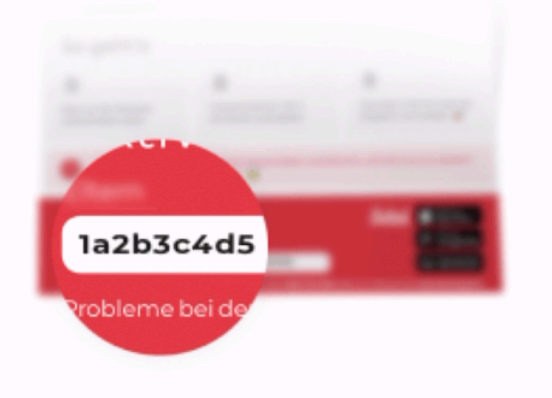

Stand:19. März 2024

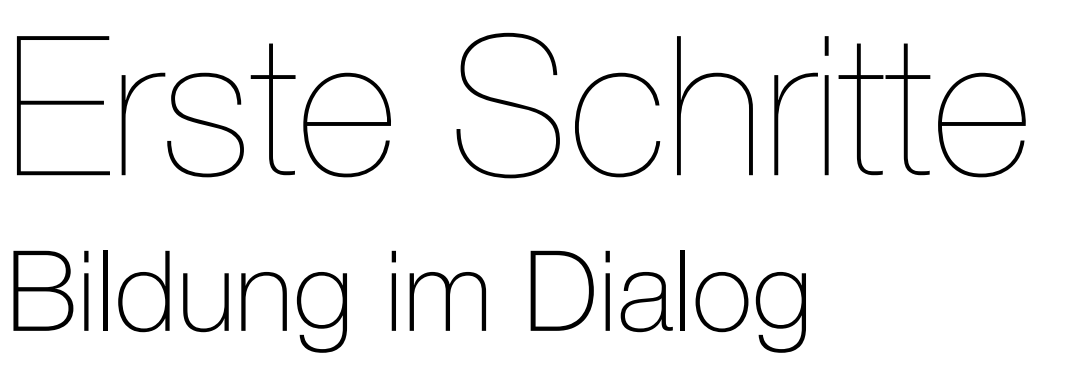

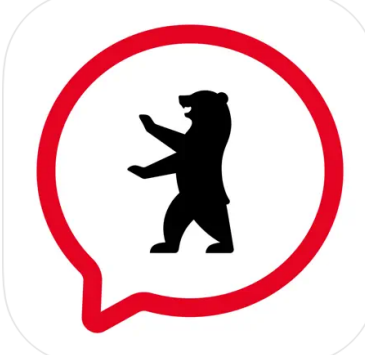

Um Zugang zum BiD zu erhalten, benötigen Sie Ihren Aktivierungscode für Eltern. Zuerst öffnen Sie die Seite https://sdui.app/ oder die App für Android oder IOS *(Informationen zum Download finden sich auf der letzten Seite*). Klicken Sie nun auf Einrichtung finden.

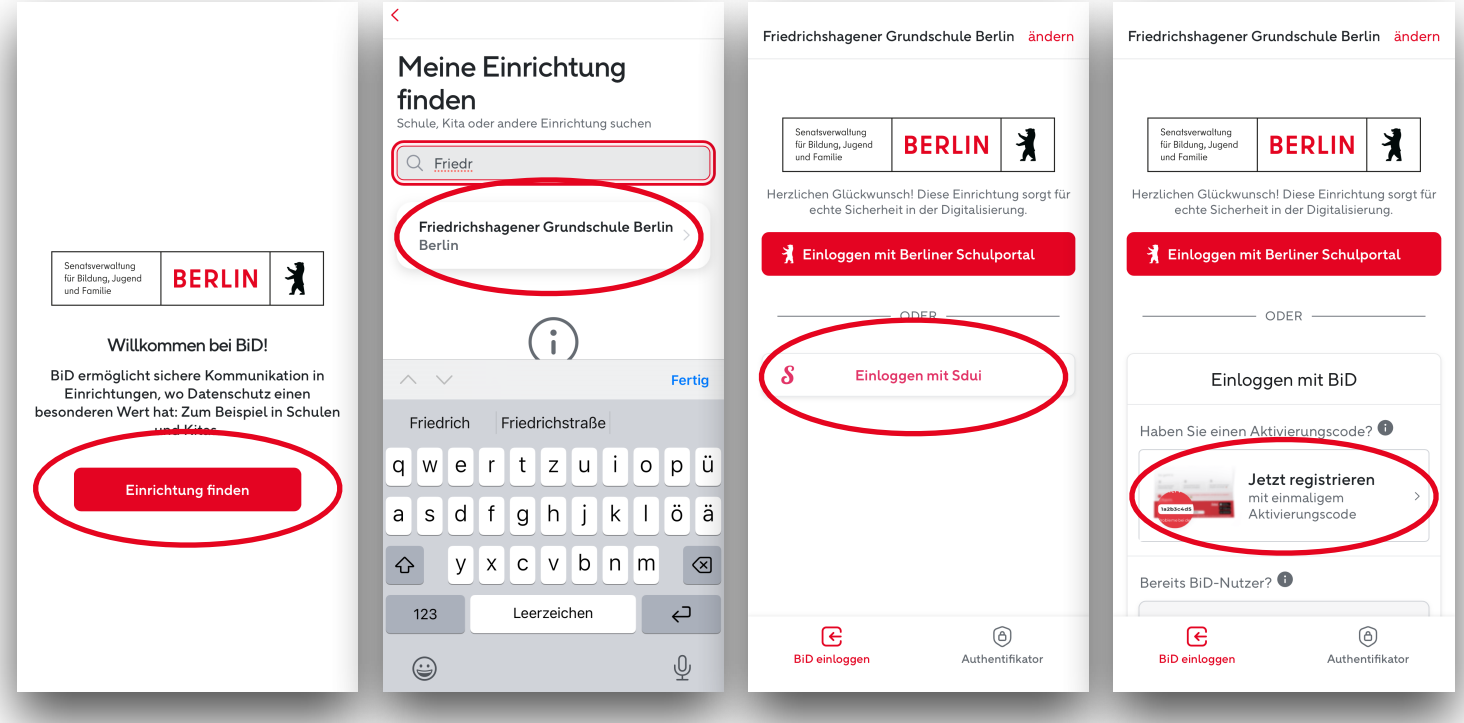

Geben Sie anschließend "Friedrichshagener Grundschule" in das Suchfeld ein, bis der Eintrag der Schule darunter erscheint. klicken Sie jetzt auf Einloggen mit Sdui und weiter auf Jetzt registrieren.

Geben Sie nun Ihren Aktivierungscode ein und folgen Sie den Anweisungen auf dem Bildschirm. Tragen Sie Ihren Namen, E-Mailadresse und ein Passwort ein, um die Registrierung abzuschließen.

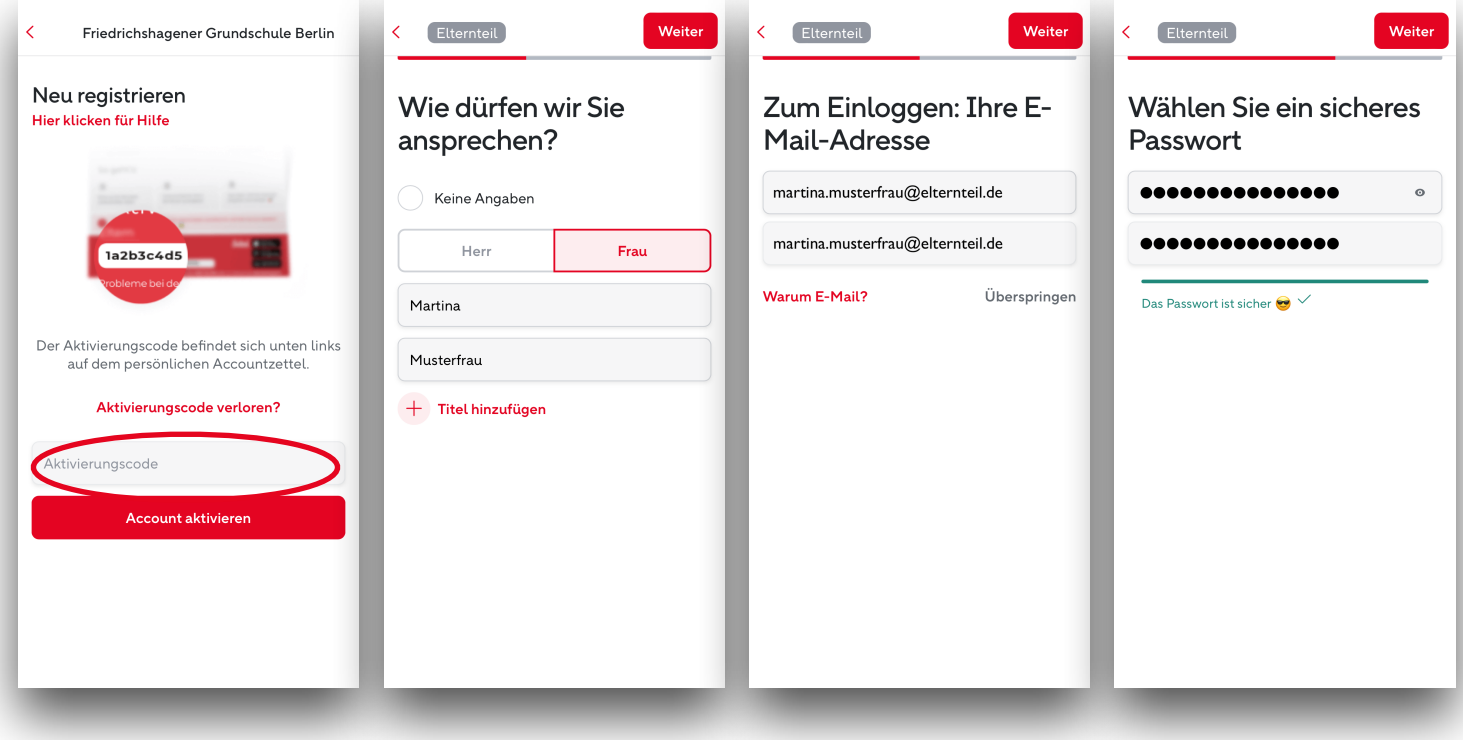

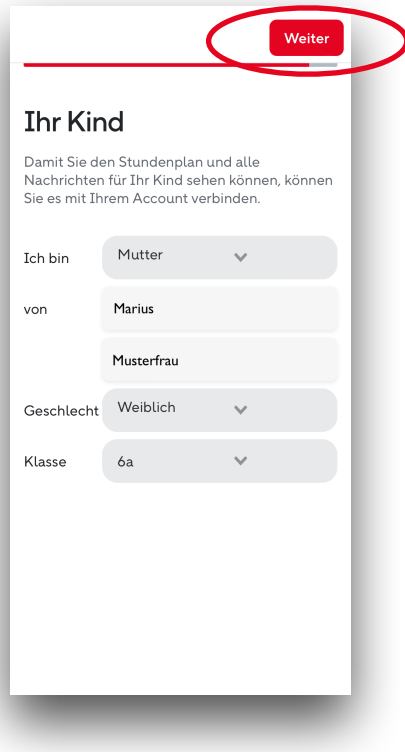

Machen Sie nun Angaben zu Ihrem Kind und klicken anschließend auf Weiter .

## **Ein Kind hinzufügen**

Sollten Sie ein weiteres Kind an der Schule haben, können Sie über Weiteres Kind hinzufügen die nächsten Eltern-Aktivierungscodes hinzufügen.

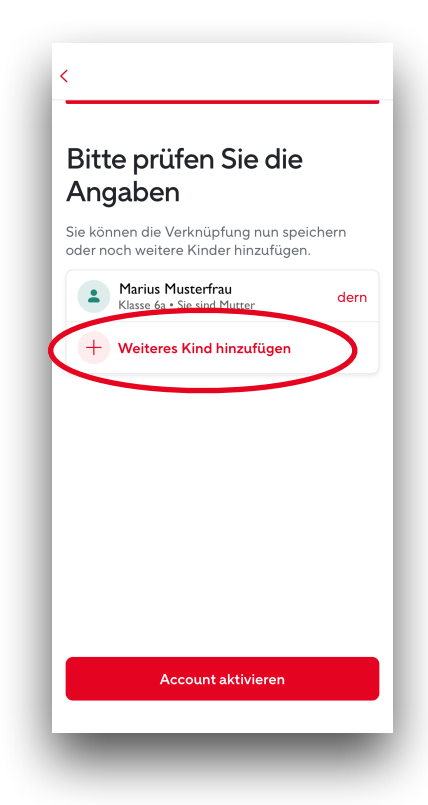

Klicken Sie nun auf Code prüfen. Prüfen Sie Ihre Angaben sorgfältig. Über Account aktivieren schließen Sie den Vorgang ab.

## **Ein Elternteil hinzufügen**

In den Einstellungen ist es möglich ein weiteres Elternteil hinzuzufügen und mit Ihrem Kind zu verknüpfen.

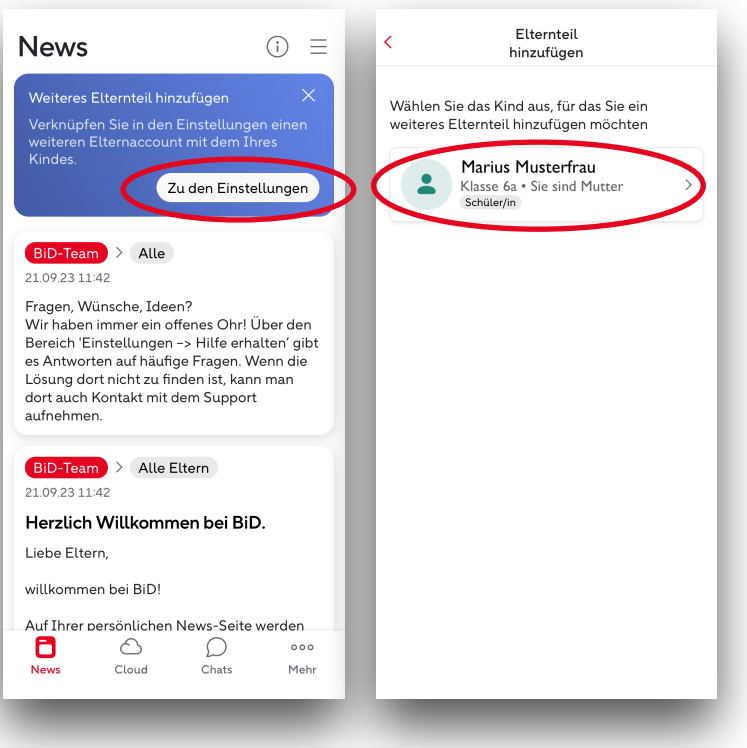

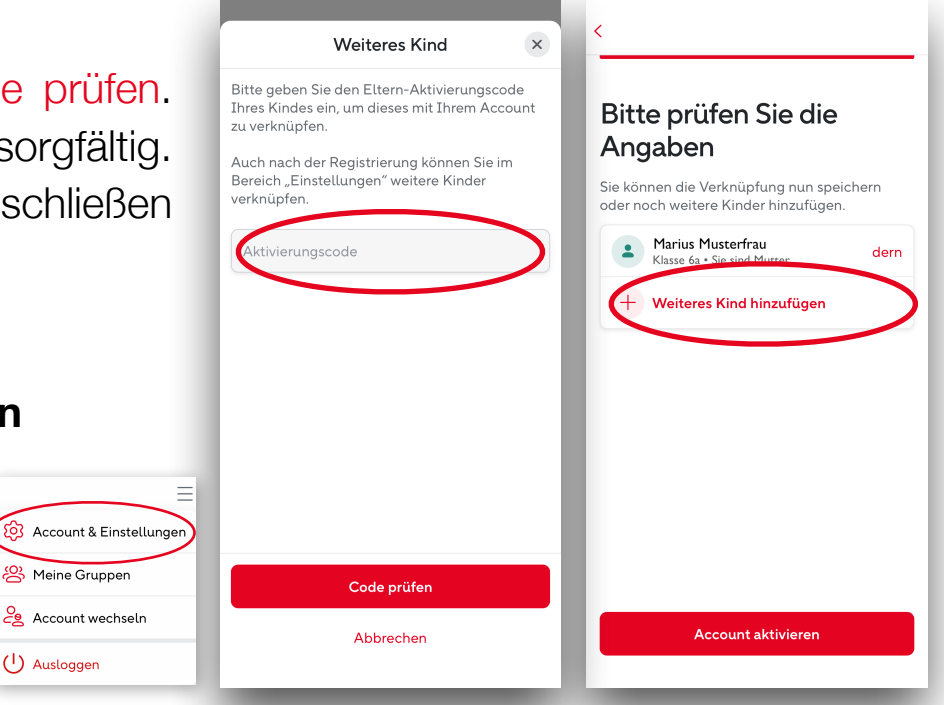

Klicken Sie auf zu den Einstellungen oder auf  $\equiv$  und Account & Einstellungen. Wählen Sie nun das Kind aus, welchem Sie ein Elternteil hinzufügen wol-Eltern hinzufügen  $\times$ Eltern können mit diesem Code einen neuen len. Es wird ein Benutzer erstellen oder das Kind mit ihrem **Iden Account ve** Code erstellt mit h3728nsftqd4 welchem sich das Elternteil anmelden kann.

Code per E-Mail teilen

Kopieren Sie den Code in die Zwischenablage oder schicken Sie Ihn per Mail an das Elternteil.

Meine Gruppen

**2** Account wechseln

 $(1)$  Ausloggen

Anschließend wiederholen Sie den Anmeldeprozess, wie oben beschrieben, für das weitere Elternteil.

Für weitere Fragen nutzen Sie bitte die FAQ oder nehmen Kontakt mit der Schule auf.

Stand:19. März 2024

## Download Bildung im Dialog

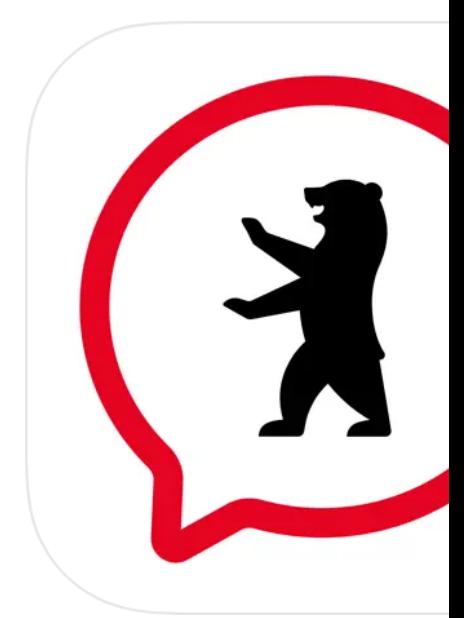

Der BiD-Messenger im Web, lässt sich auch vom Handy nutzen. Zusätzlich können Sie auch die jeweilige App aus dem entsprechenden Appstore herunterladen. Unten finden Sie die jeweiligen QR-Codes für IOS und Android zum einfachen Download.

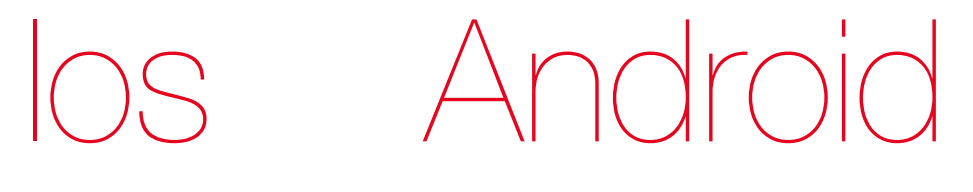

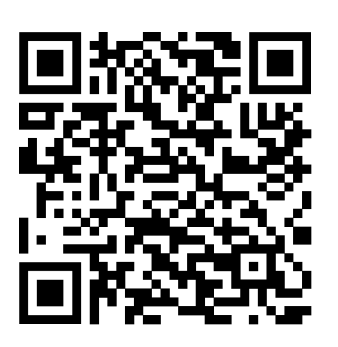

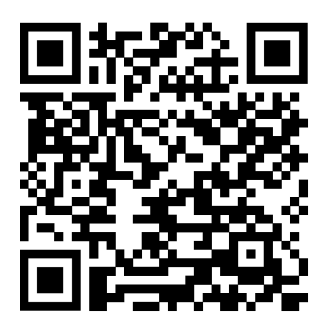